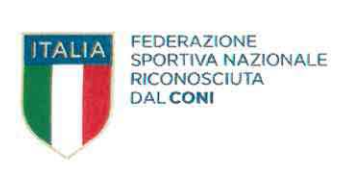

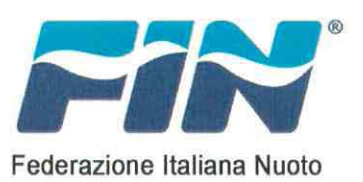

F.I.N.A. L.E.N. I.L.S.E. l.L.S.

**Segreteria Generale**  Roma, 10/12/2021 Prot. AP/5148

Alle Società Affiliate Tramite sito federale

e, p.c.

Ai Comitati Territoriali della FIN A mezzo mail

Oggetto: DPCM 16 settembre 2021 - Contributo a fondo perduto a ristoro delle spese sanitarie di sanificazione" - Avviso attivazione procedura caricamento richieste.

In riferimento alla circolare del 3 dicembre u.s. già pubblicata sul sito federale, con la quale si è data notizia dell'avvenuta pubblicazione da parte del Dipartimento dello Sport della Presidenza del Consiglio del provvedimento in oggetto, nonché fornite le prime informazioni sulle modalità di presentazione delle richieste di contributo a fondo perduto a ristoro delle spese sanitarie e di sanificazione sostenute per l'emergenza COVID-19, con la presente si avvisa che in data odierna è stata rilasciata sul Portale FIN la procedura per l'inserimento e la registrazione delle predette richieste; si segnala inoltre che nella sezione "BACHECA" del Portale è disponibile una guida operativa per l'utilizzo della nuova funzionalità che per comodità si allega in copia.

Cordiali saluti.

Il Segretario Generale Antónello, Pańza

All.to descritto

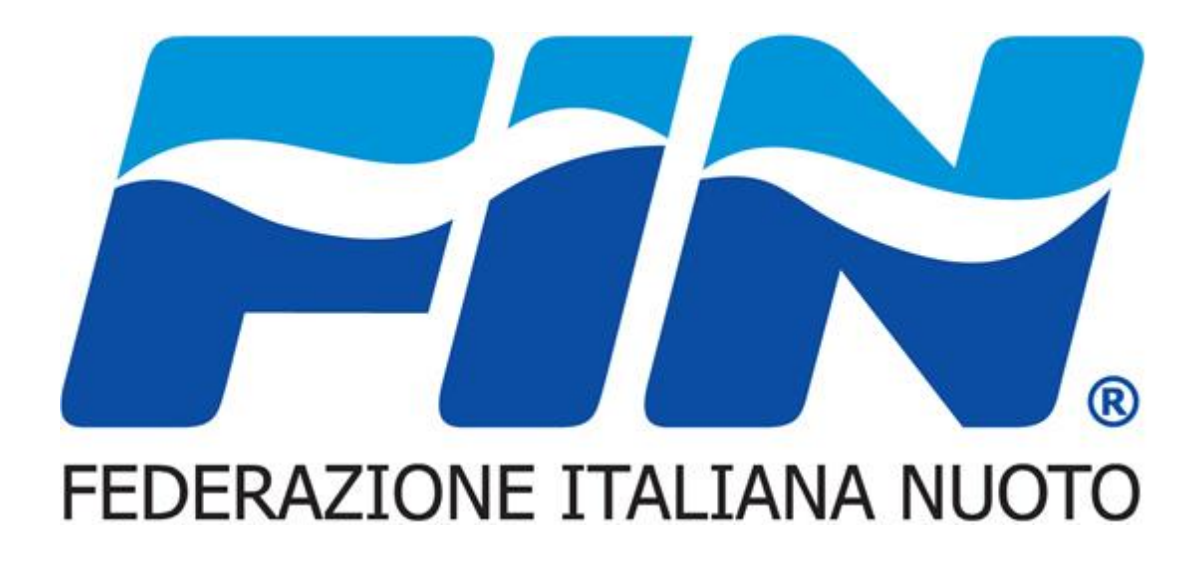

# Sistema informatico

#### **Procedura: Ristori spese sanitarie di sanificazione**

#### Contesto normativo di riferimento

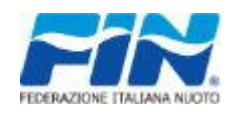

- [DPCM 16 settembre 2021 pubblicato il 26/11/21](https://www.sport.governo.it/it/notizie/pubblicato-il-decreto-attuativo-per-il-fondo-a-ristoro-di-spese-sanitarie-e-di-sanificazione/)
	- Modalità di presentazione alla F.I.N. delle domande di accesso al contributo a fondo perduto a ristoro delle spese sanitarie di sanificazione
- [Circolare FIN del 3/12/21 prot. AP/5041 di pari oggetto](https://www.federnuoto.it/circolari/federazione-1/federazione-2021-2022/6731-dpcm-16-settembre-2021-modalit%C3%A0-di-presentazione-alla-f-i-n-delle-domande-di-accesso-al-contributo-a-fondo-perduto-a-ristoro-delle-spese-sanitarie-di-sanificazione/file.html)

#### **Scadenza inserimento domande 25/12/2021**

**Assistenza: [spese.sanitarie.sanificazione@federnuoto.it](mailto:spese.sanitarie.sanificazione@federnuoto.it)**

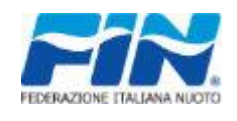

### Interfaccia per la gestione della domanda

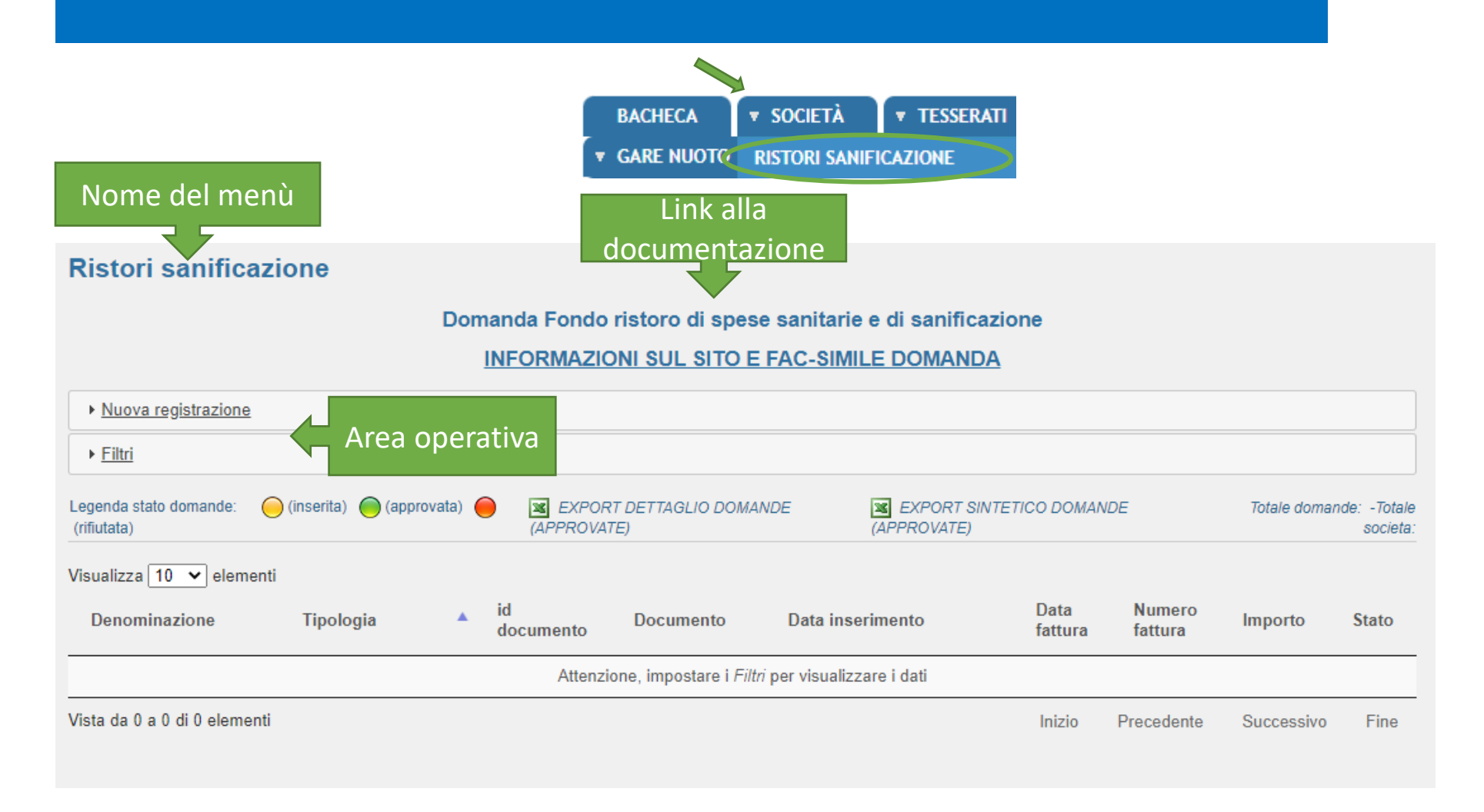

### Caricamento delle informazioni

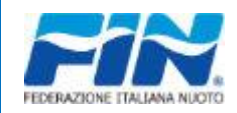

- Il primo caricamento da parte della Società deve essere la DOMANDA di accesso al contributo
- I campi sono tutti obbligatori
- L'Iban viene proposto dal sistema se presente nella scheda anagrafica della Società, viceversa deve essere inserito con particolare attenzione

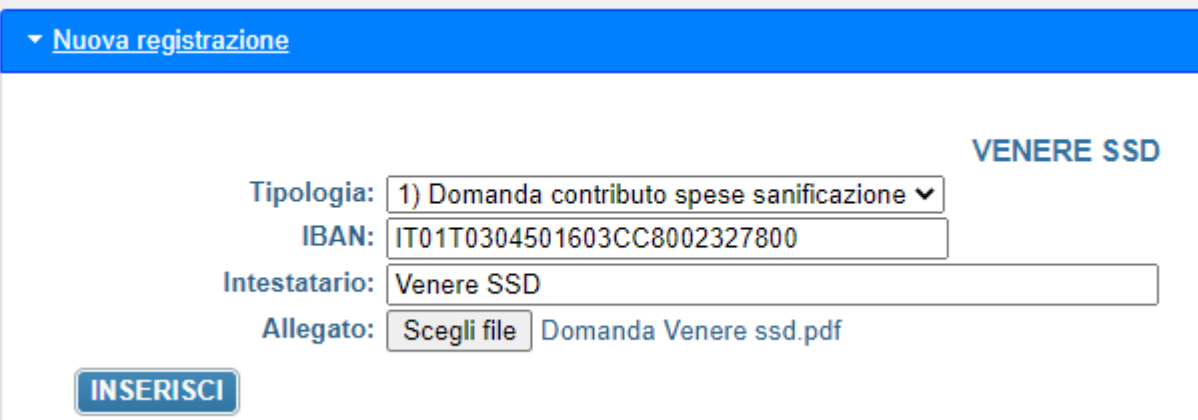

### Caricamento delle informazioni

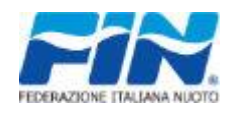

- I caricamenti successivi al primo riguardano le spese sanitarie e di sanificazione, secondo la classificazione indicata nel Decreto
- I campi sono tutti obbligatori
- La data deve essere compresa nel range di validità
- Importo con decimali. Il separatore è il ".' (punto)

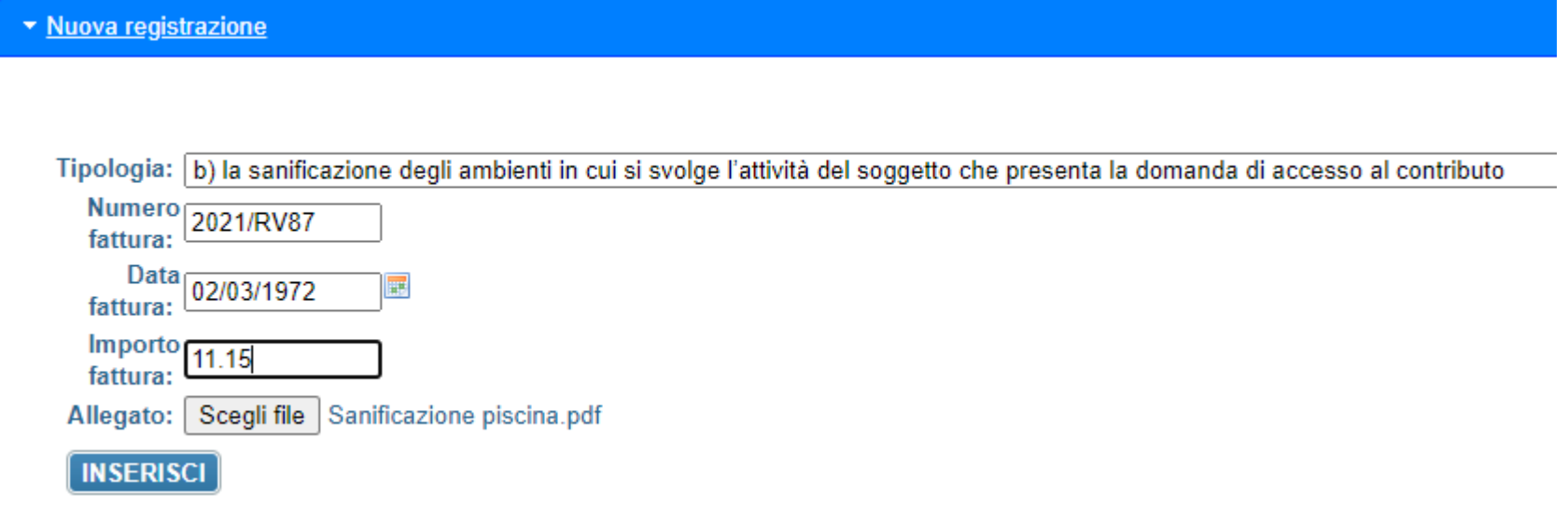

### Consultazione delle informazioni

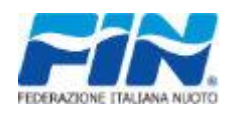

#### Nella tabella vengono riepilogate le informazioni inserite

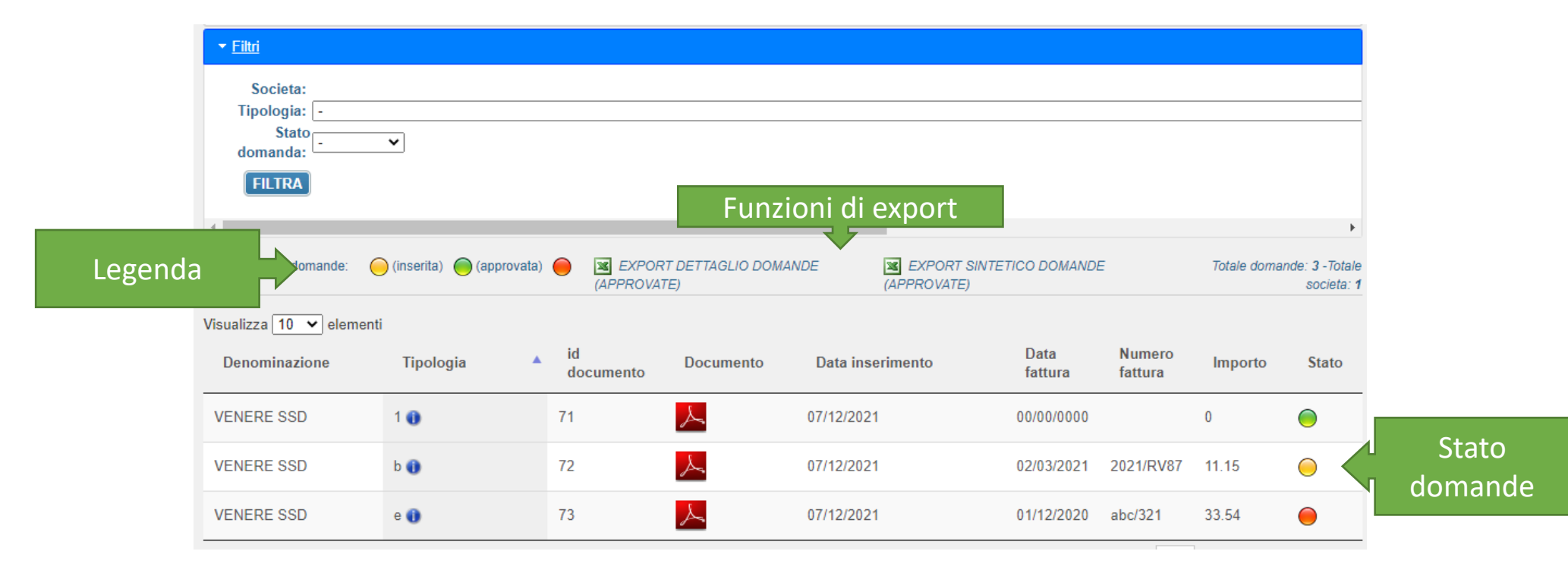

## Opzioni sulle informazioni inserite

#### • Il click sulla riga abilita le funzioni di:

- Visualizzazione del file
- Cancellazione della riga (solo in stato INSERITA)

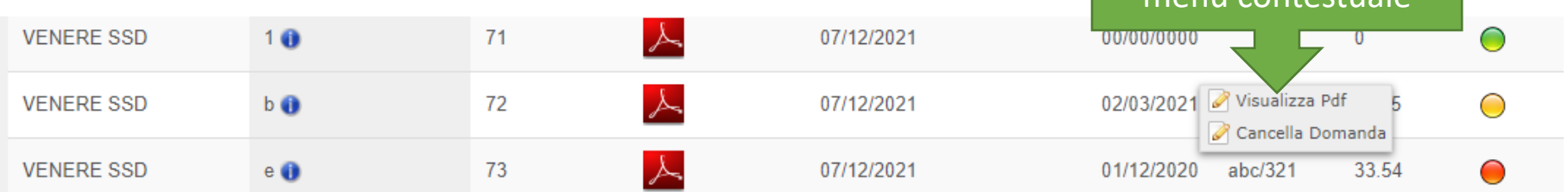

Click per abilitare il

menù contestuale

# Controllo ed export

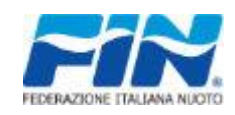

- Le funzioni di export consentono di estrarre i file con le informazioni inserite:
	- Nel primo caso sono presenti le registrazioni analitiche
	- Nel secondo caso l'informazione che sarà inviata da FIN al Dipartimento dello Sport presso la Presidenza del Consiglio dei Ministri

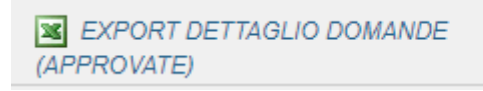

**X** EXPORT SINTETICO DOMANDE (APPROVATE)

# Sezione dedicata a FIN per il controllo e la validazione delle domande

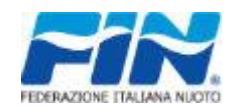

- I titolari del controllo delle informazioni con il click sulla riga avranno la possibilità di gestire gli stati delle domande
- Non è prevista una sequenzialità nelle approvazioni
- Il controllo delle domande può essere eseguito man mano che le società registrano le informazioni

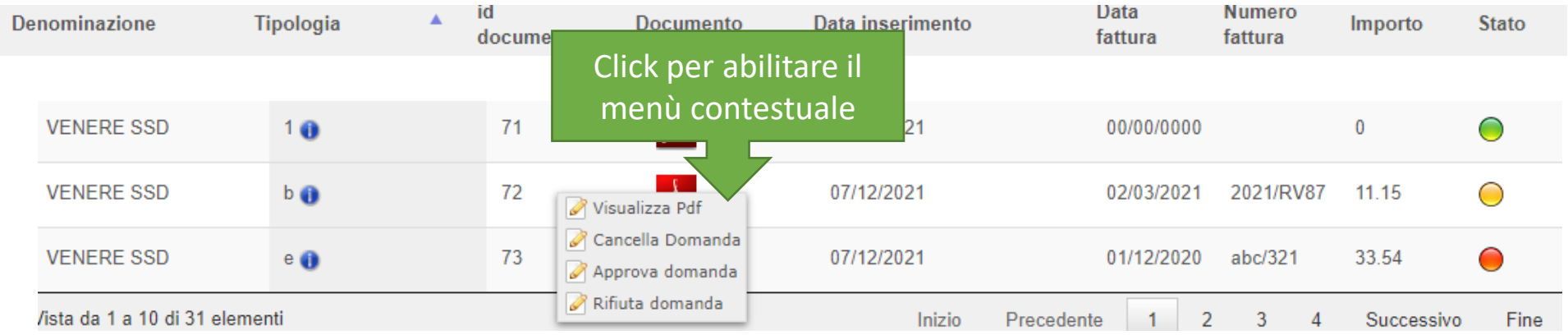